1. Our goal is to use the Data Mash-Up tool to use one data set to filter another.

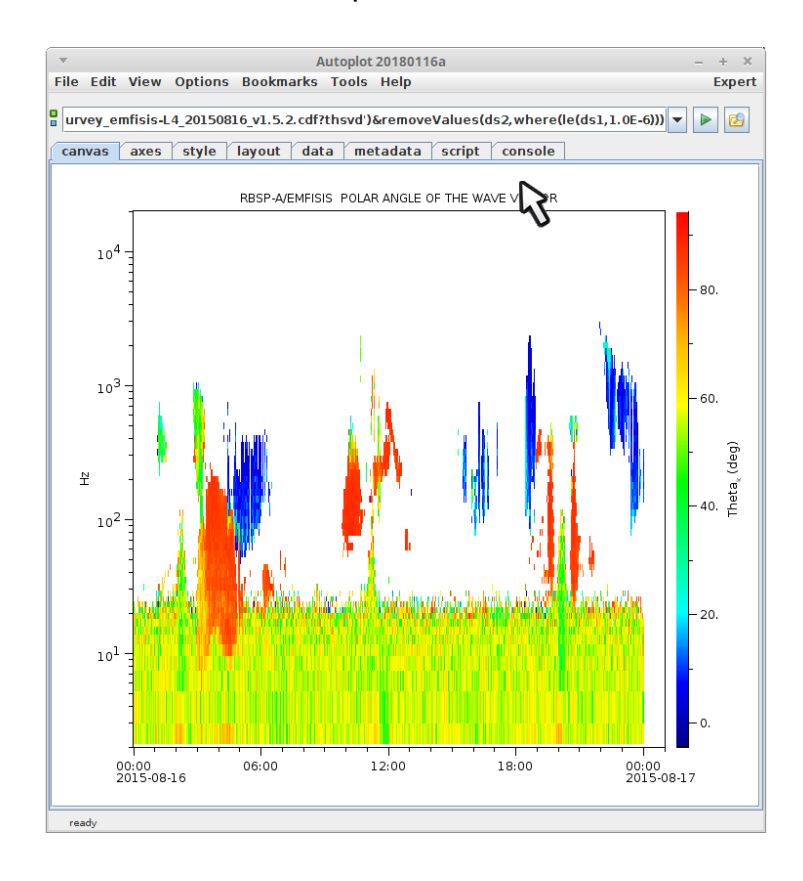

#### 2. First we'll plot BuBu.

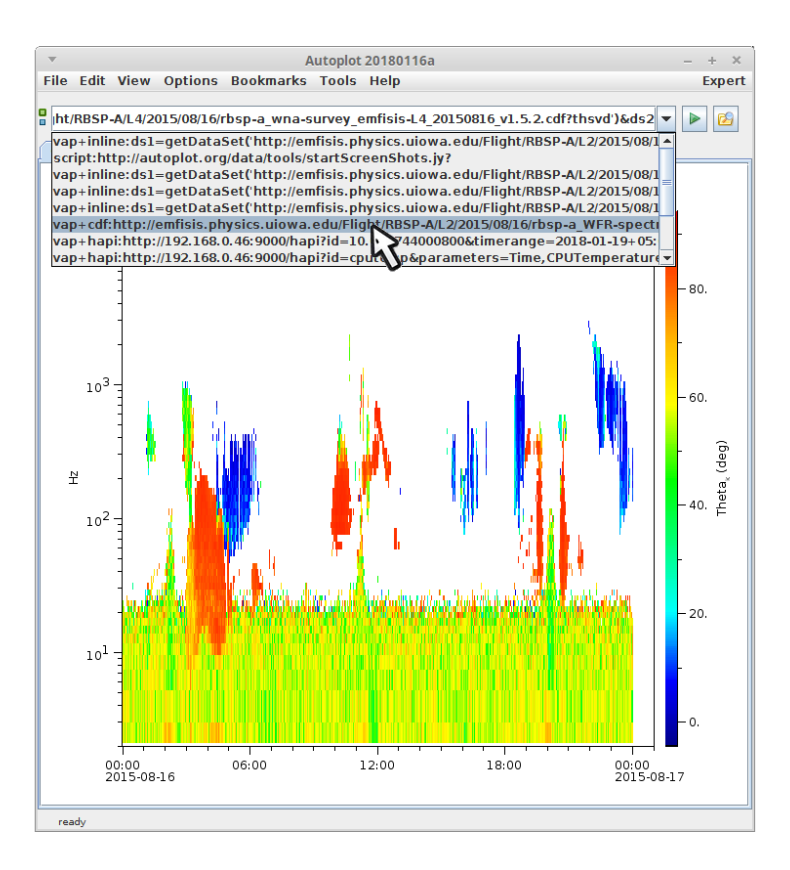

### 3. First we'll plot BuBu<mark>.</mark>

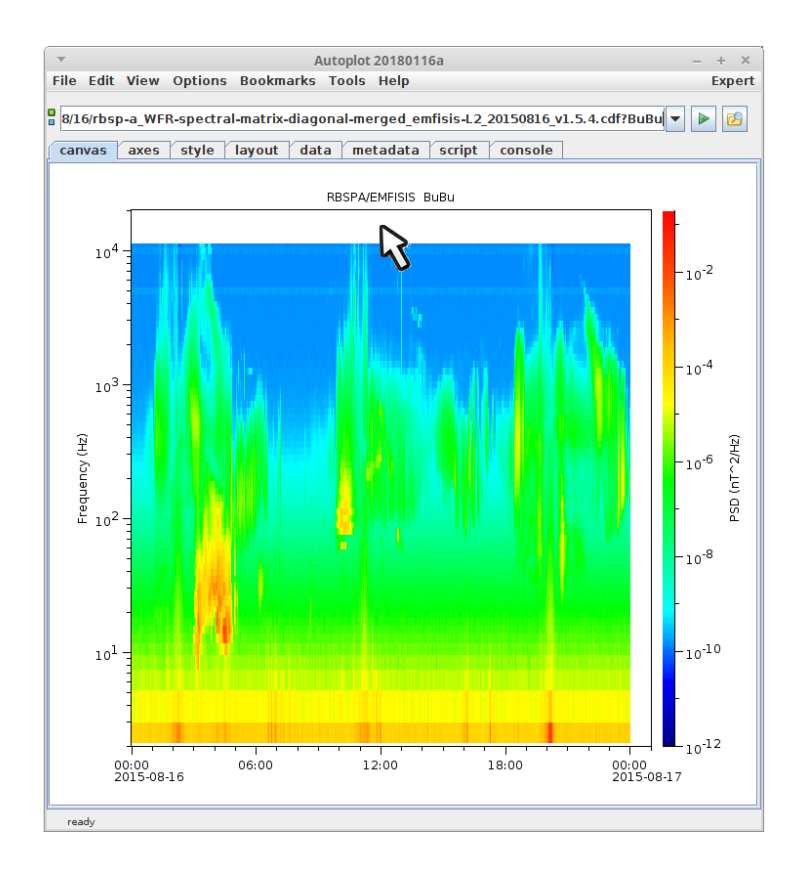

4. Then we'll plot thsvd below. Note this is from the same instrument and spacecraft, but the data resides in a different file.

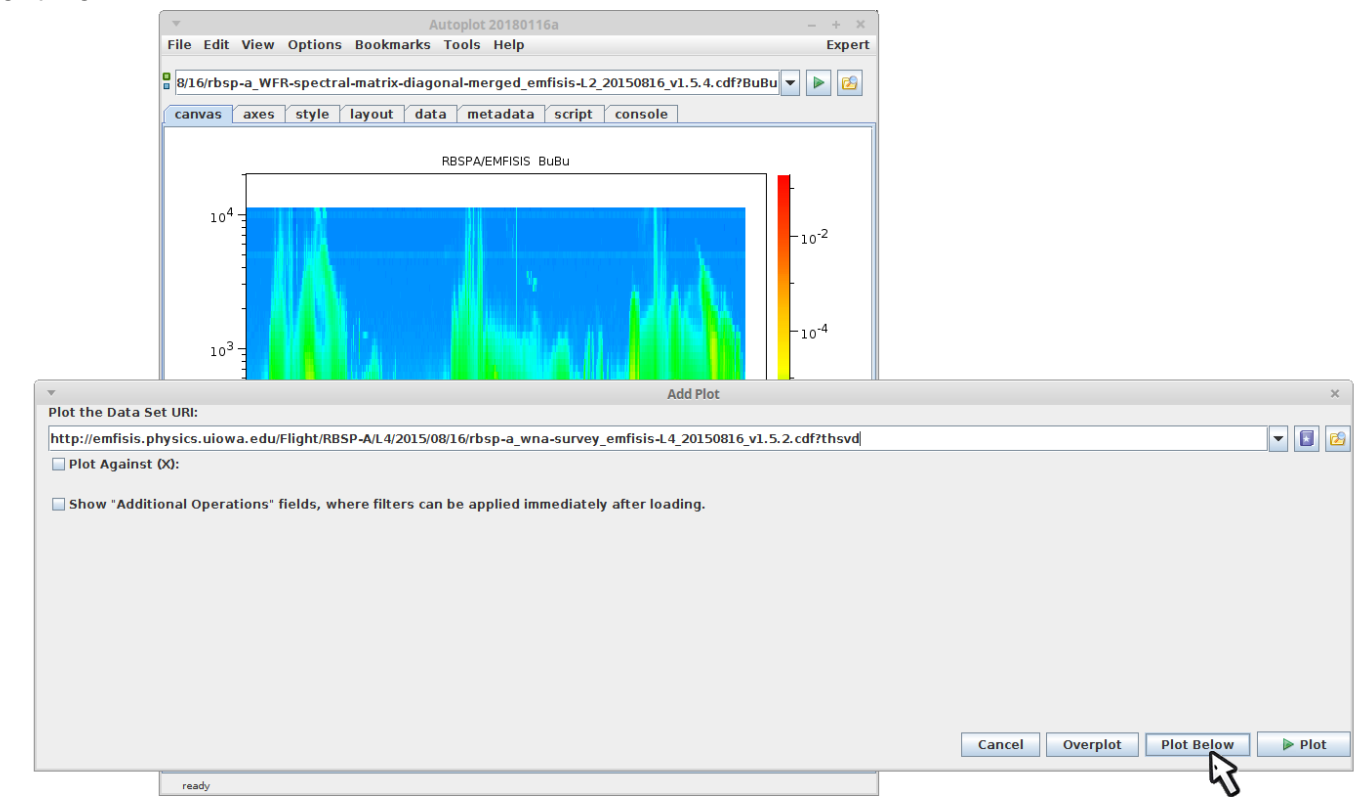

5. Both are plotted. We'll use BuBu to filter thsvd.

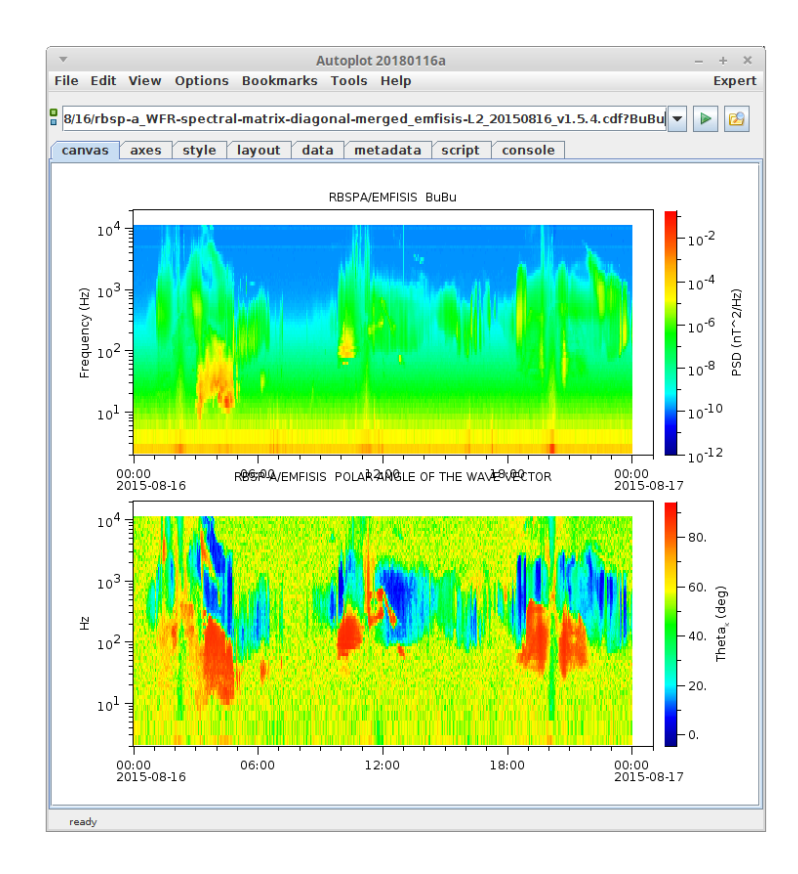

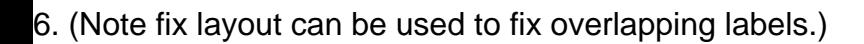

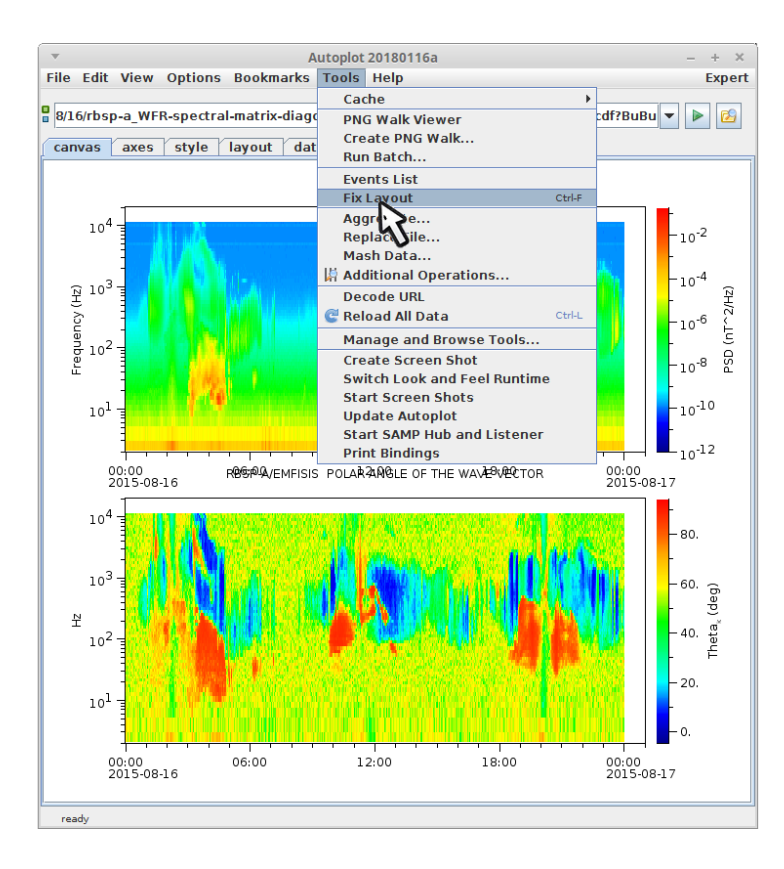

7. With the focus still set on the bottom plot, select "Tools->Mash Data" from the menubar.

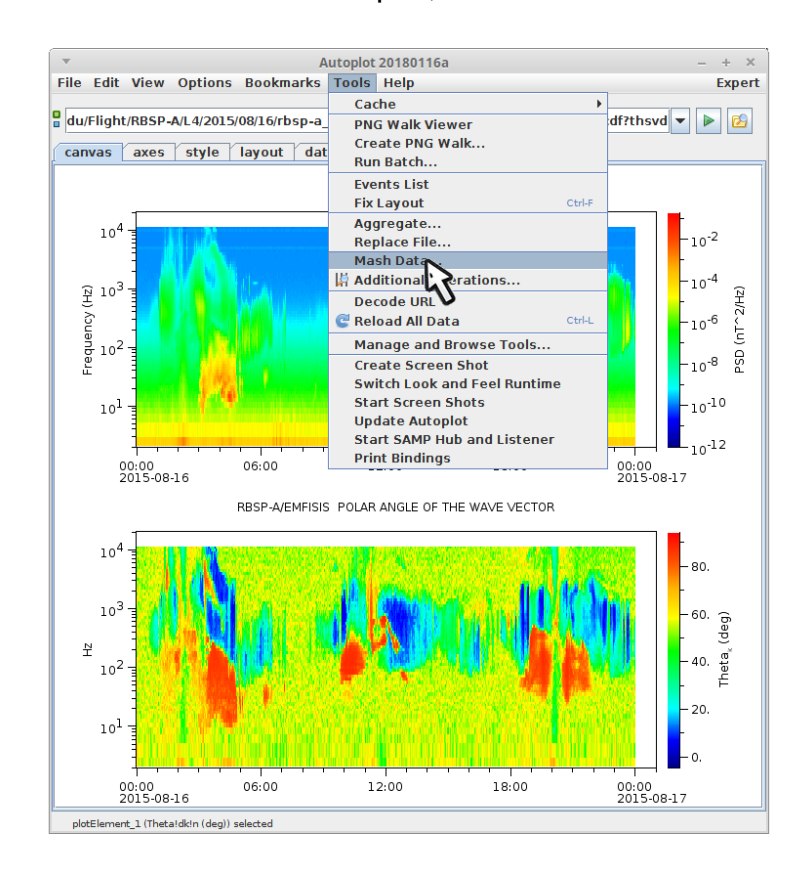

8. This is the Mash Up tool. We load in some number of parameters at the top, and then create a tree of data operations to get the data we want.

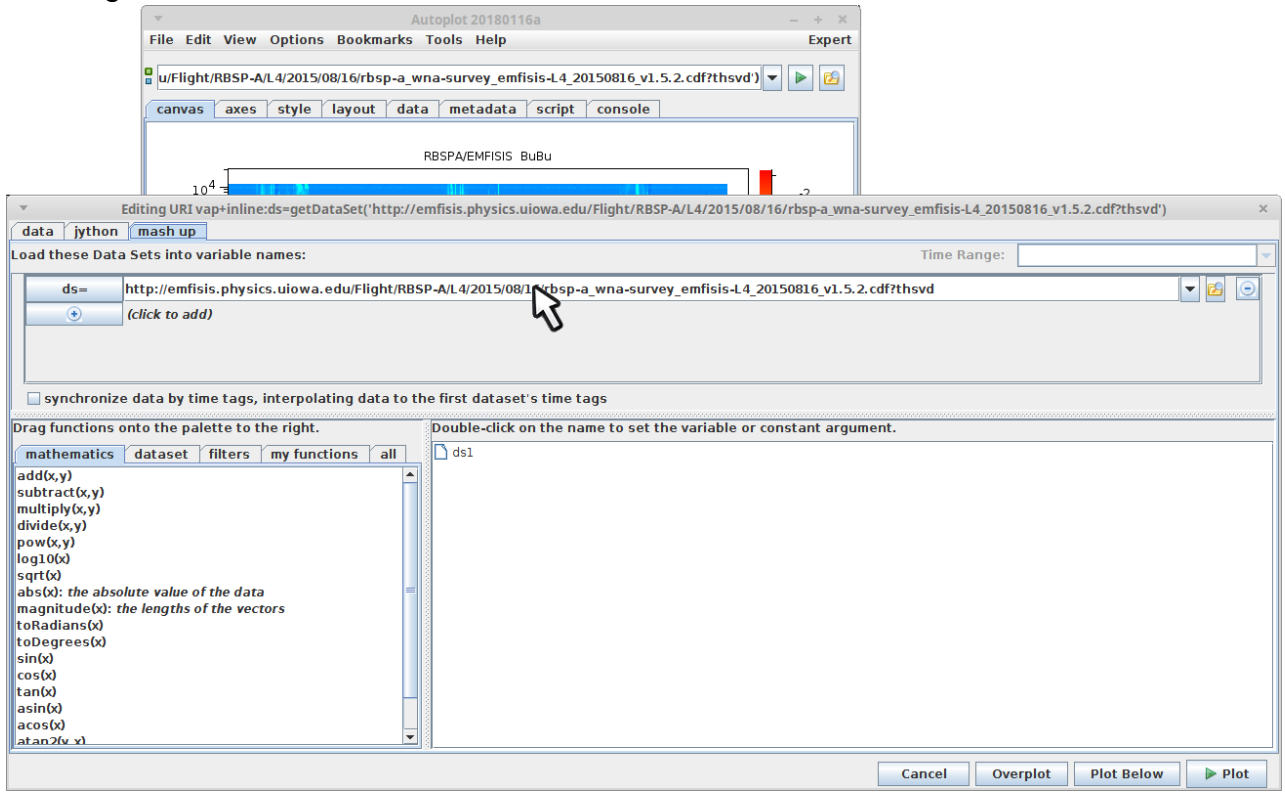

9. Rename the first variable "thsvd". This is basically a variable name we use to refer to the data.

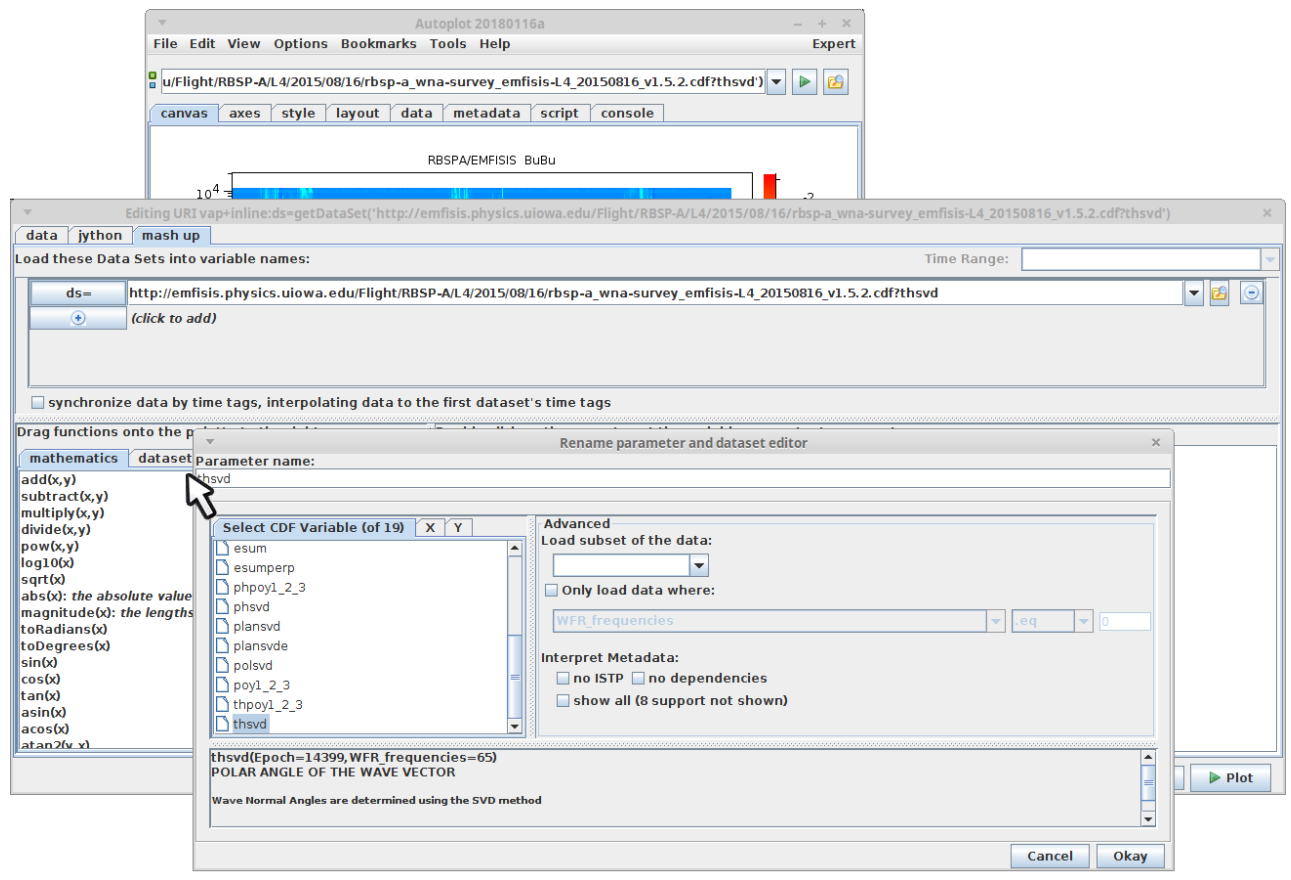

10. We get BuBu from the history of URIs we've plotted.

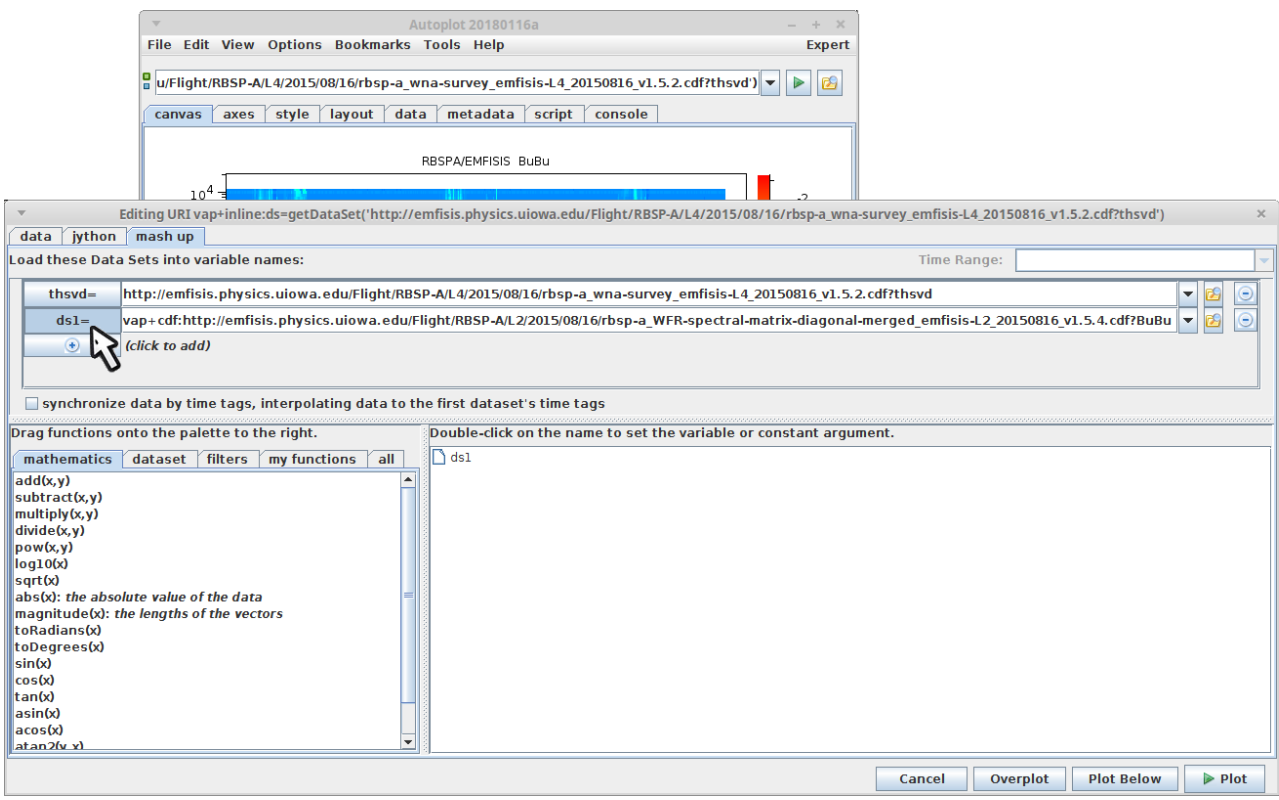

### 11. Let's rename it to BuBu.

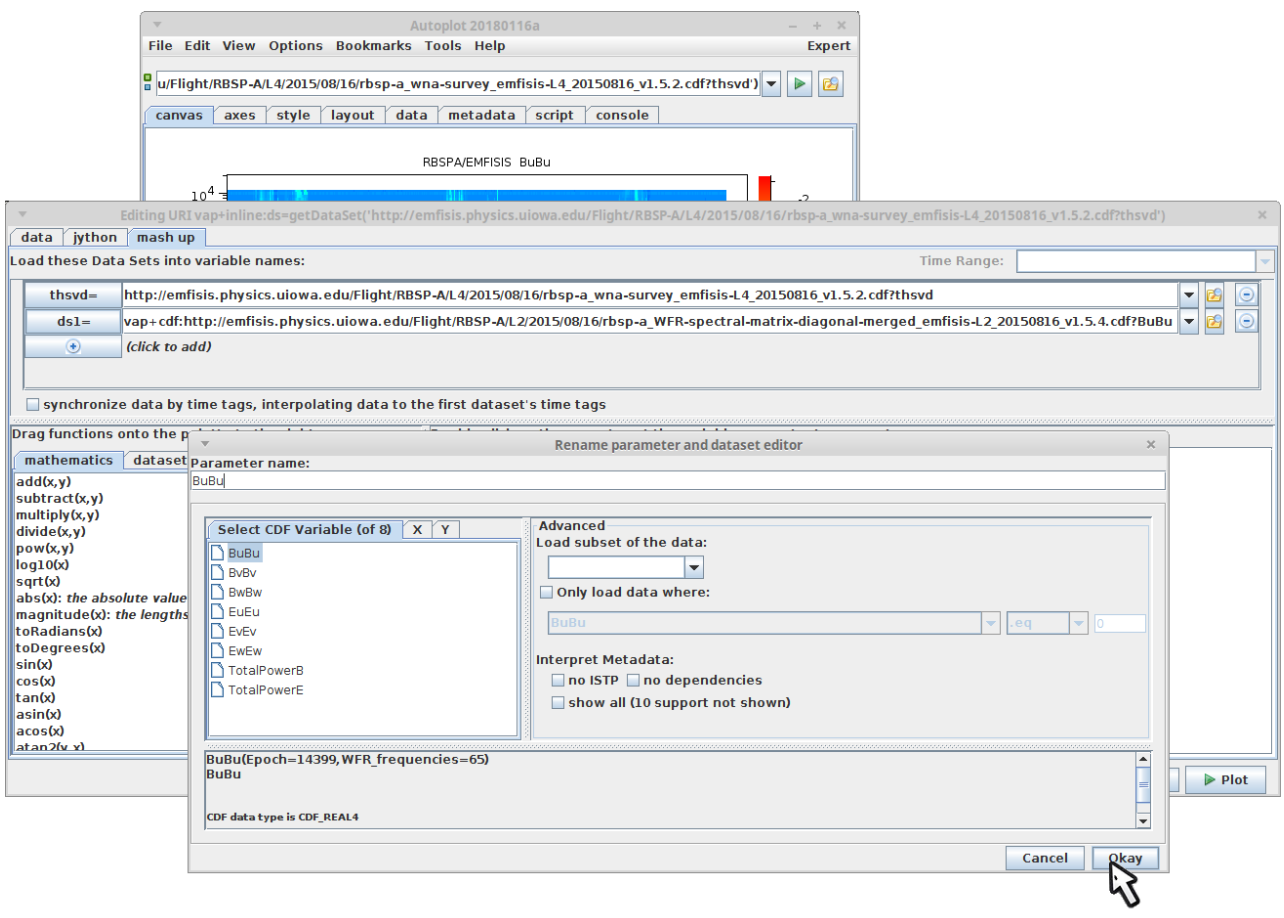

12. To build the tree, first we'll grab the function "removeValues", from under the filters tab.

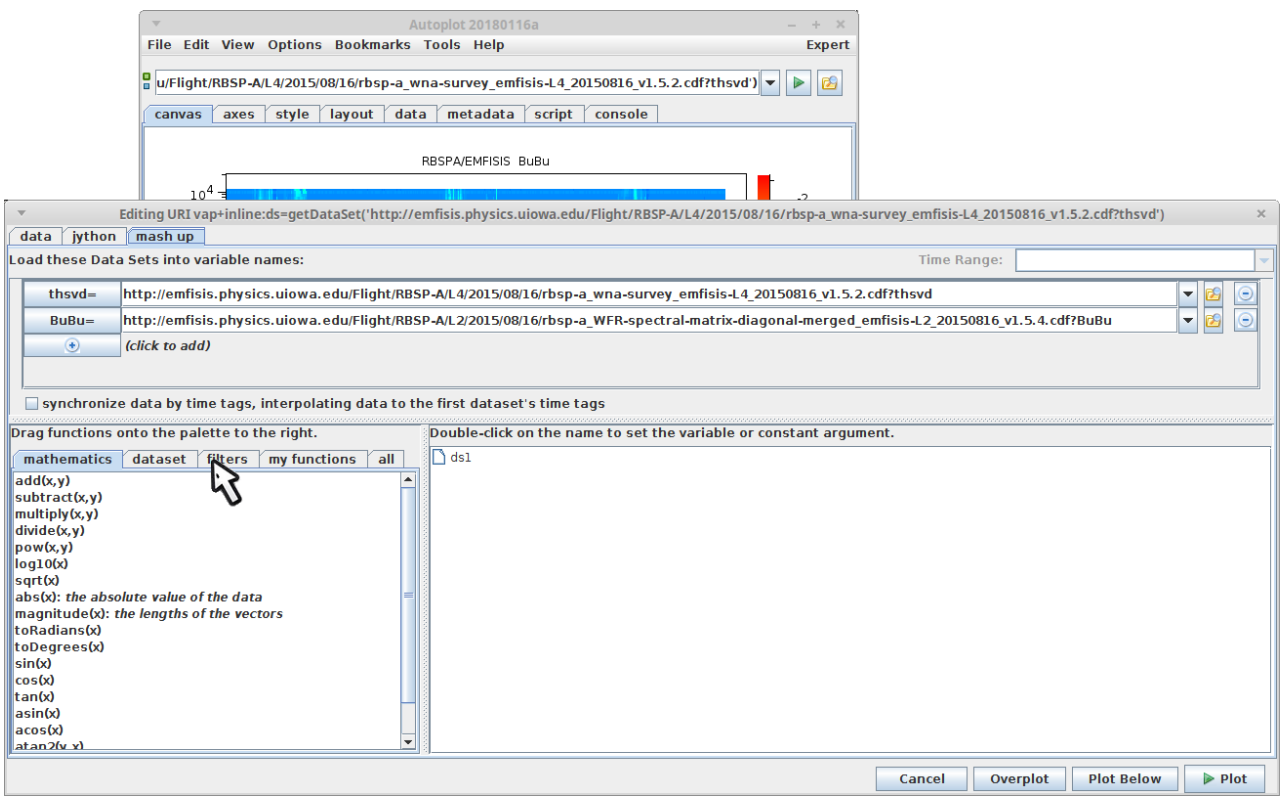

13. Drag "removeValues" over to the palette on the right.

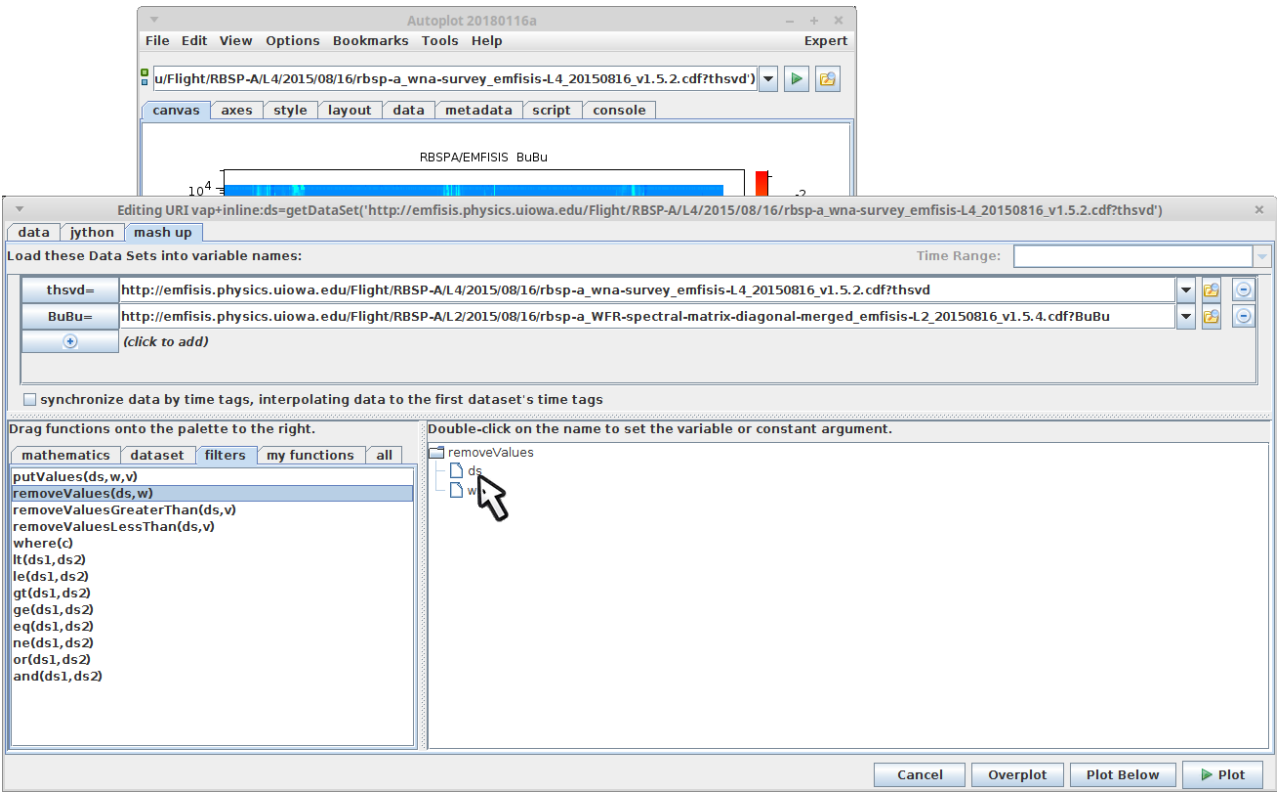

14. Double-click on the first argument, "ds", to select it.

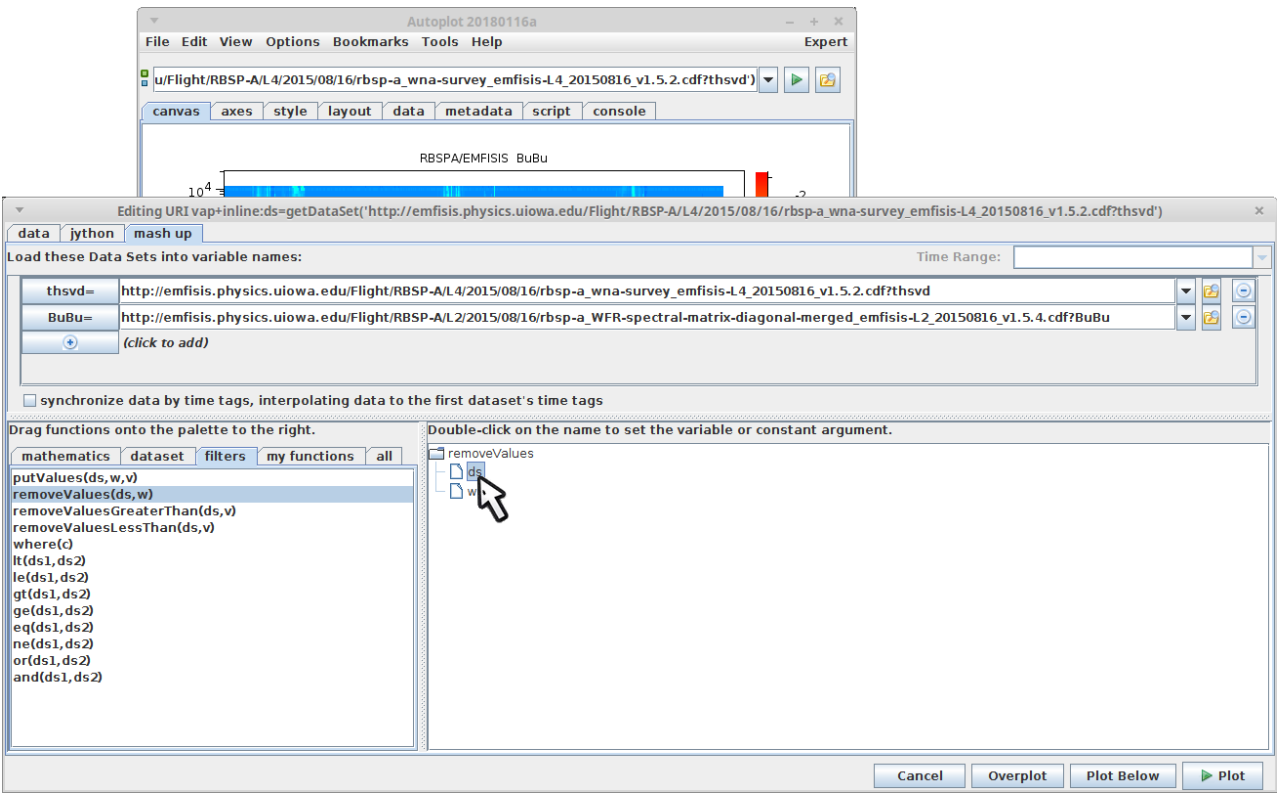

### 15. Select thsvd.

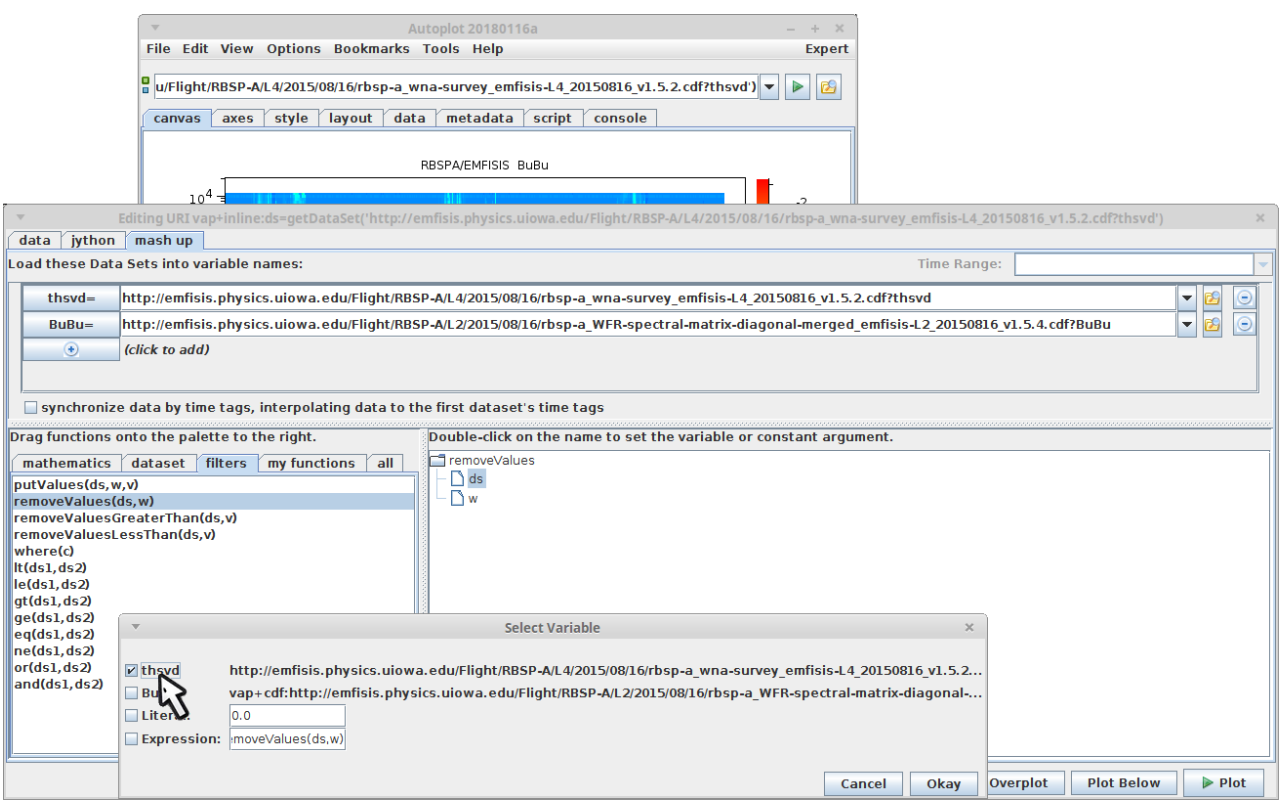

16. For the second argument, we'll add a "where" which is the set of indices where a condition is true.

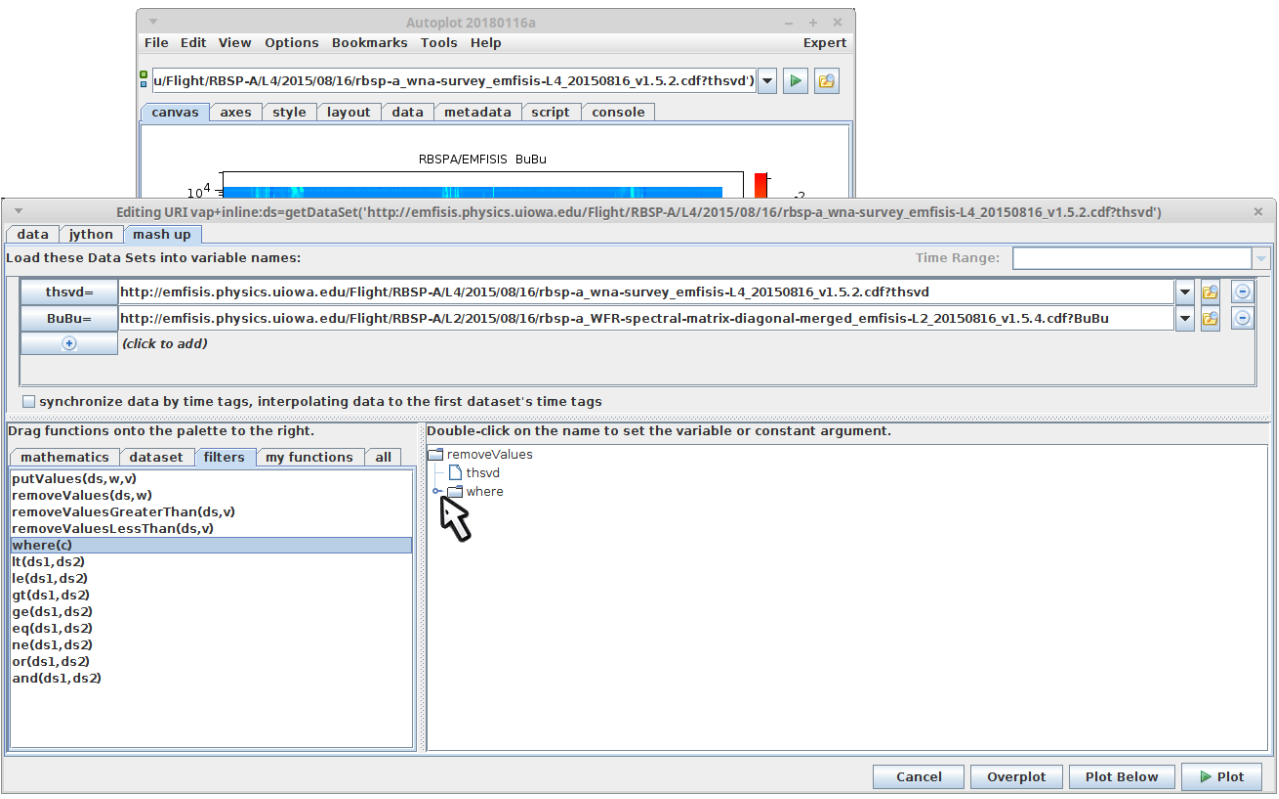

# 17. Drag "le" to the w argument of where...

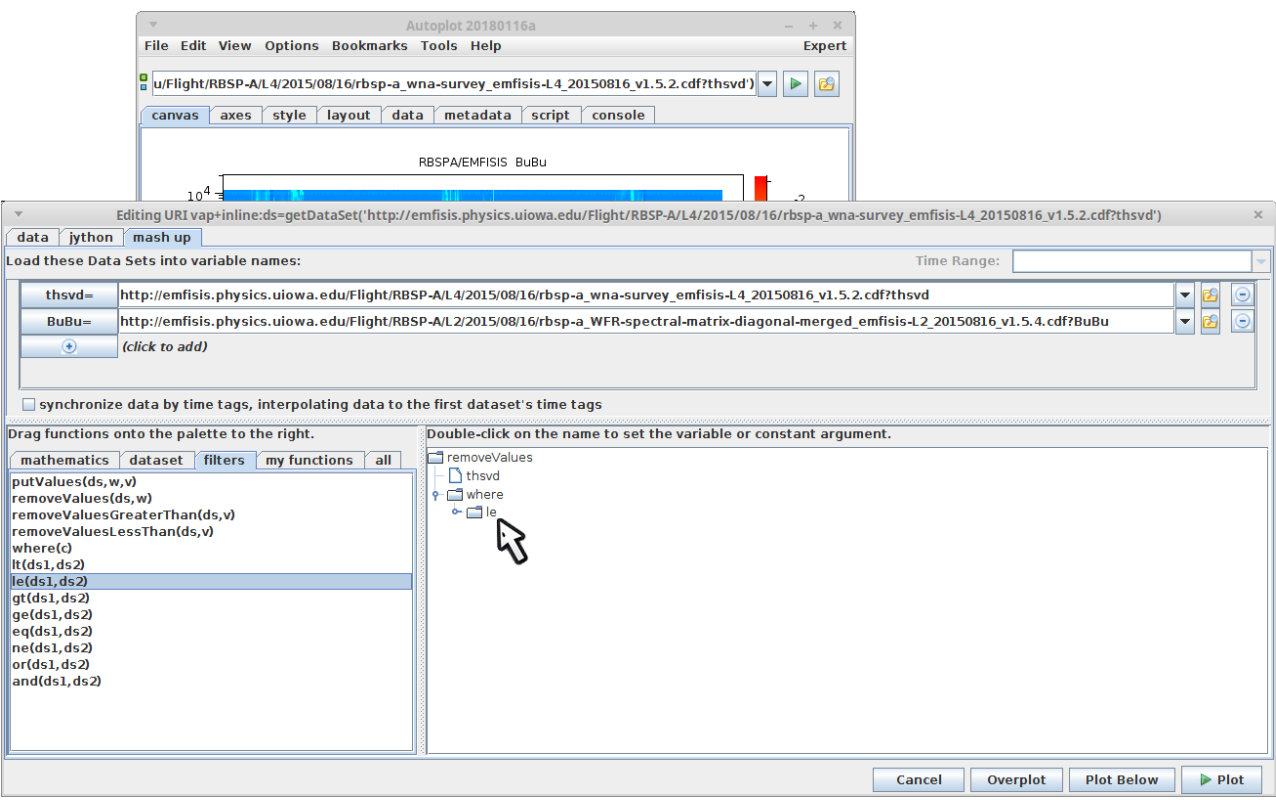

### 18. Select BuBu...

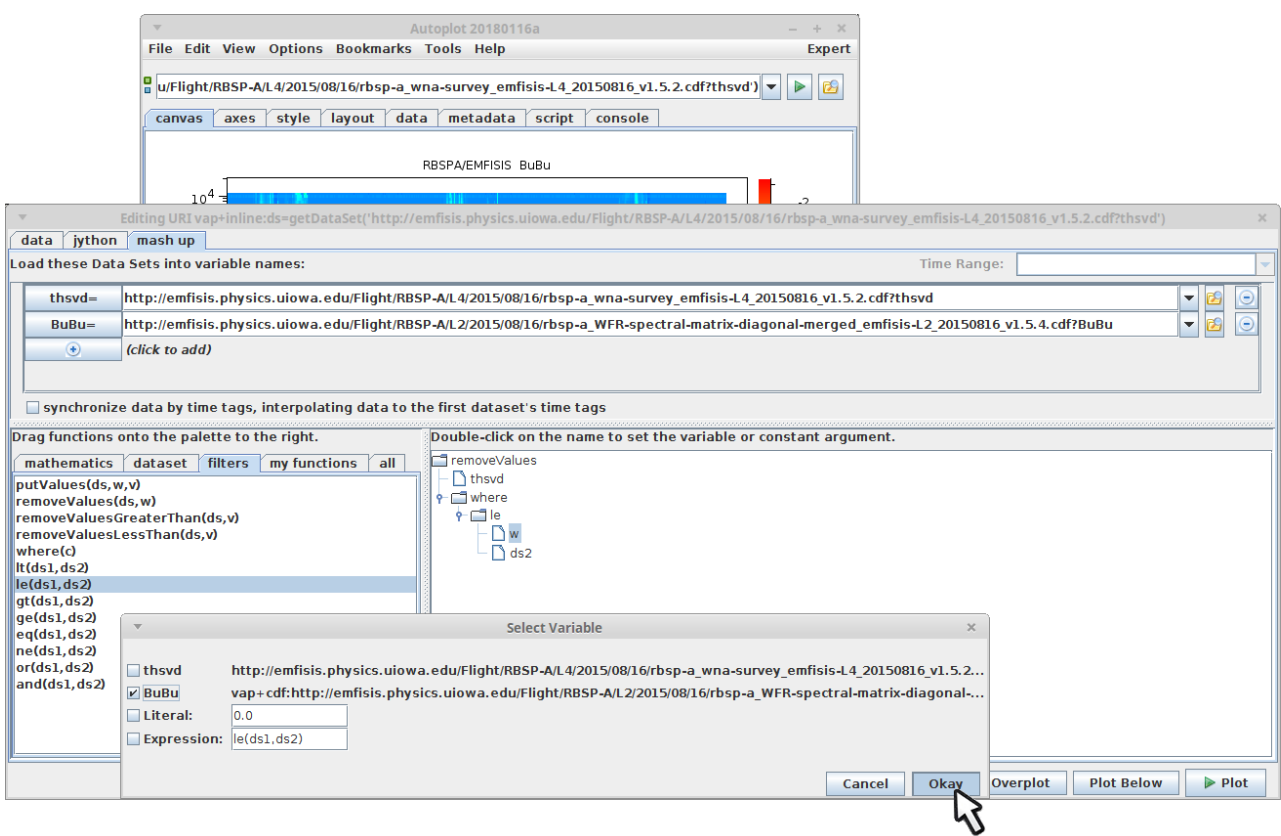

19. And enter the literal "1e-8" for the second argument.

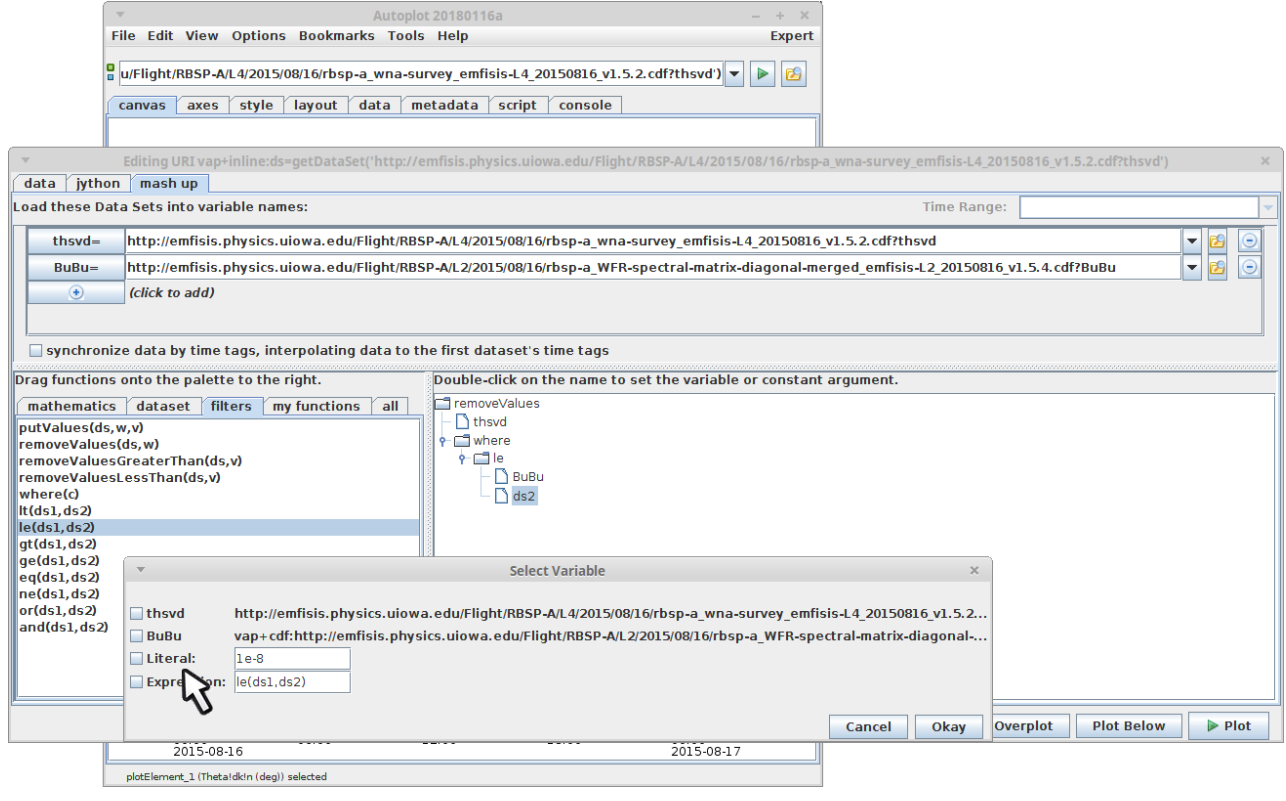

# 20. And then hit plot to see how it looks.

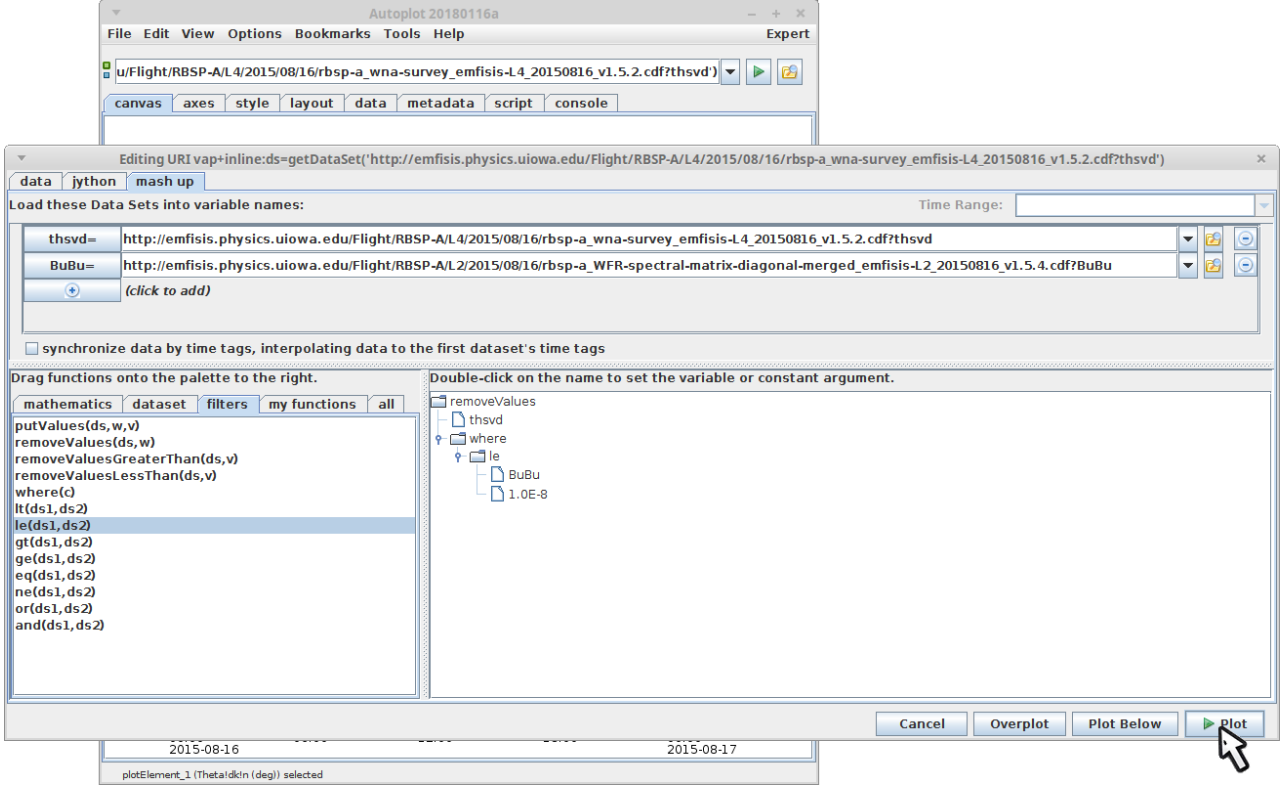

21. loading...

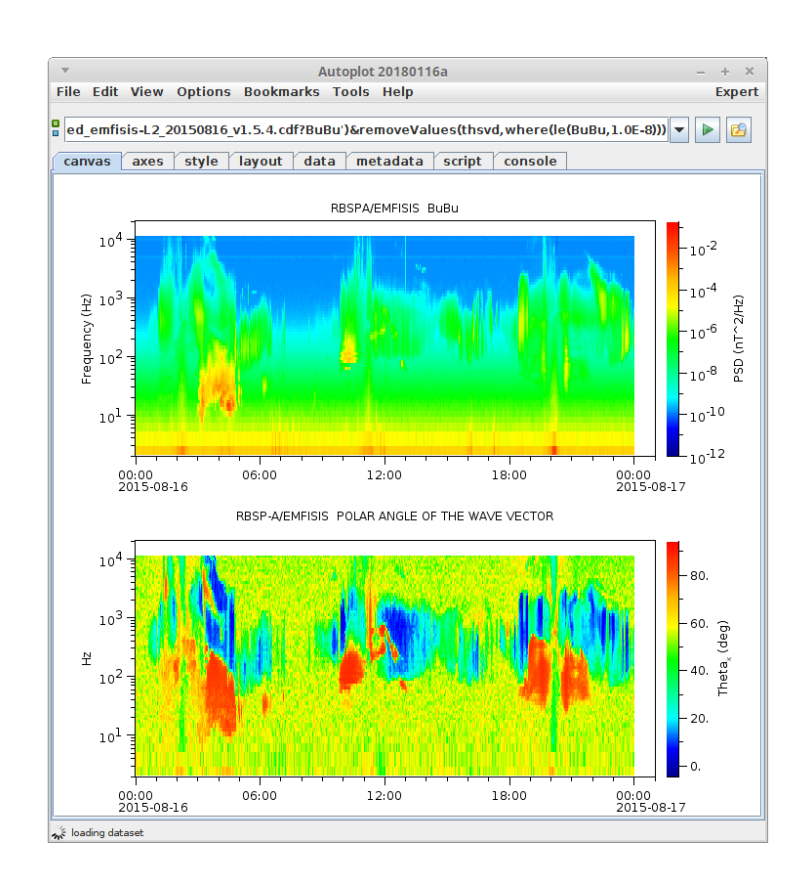

### 22. And this is loaded with the filter applied.

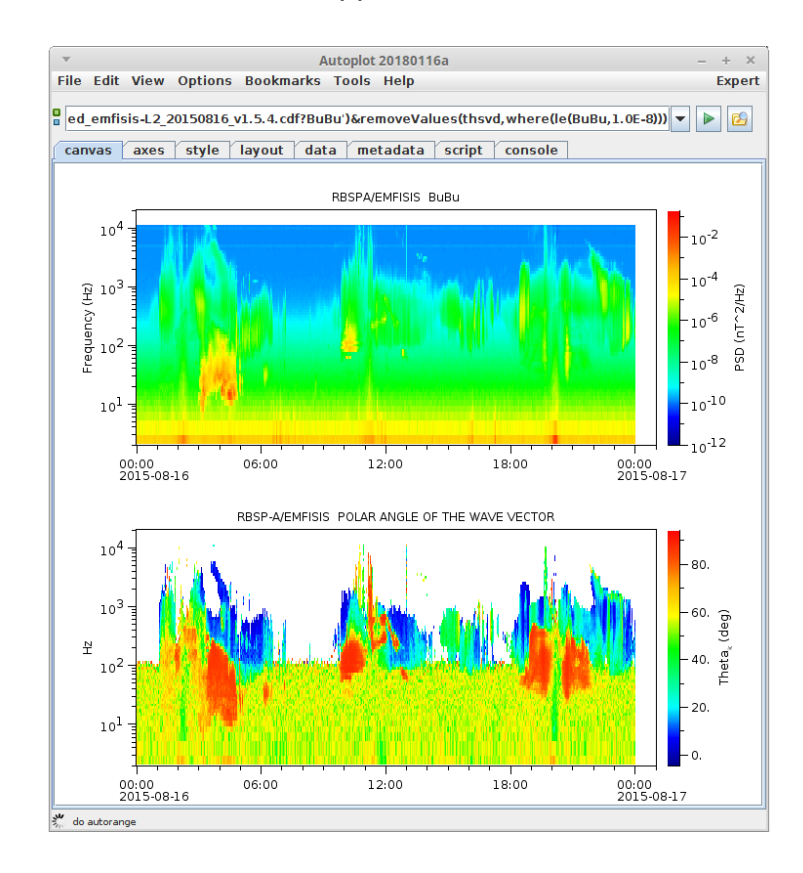

23. Note we can easily go back into the mash-up tool...

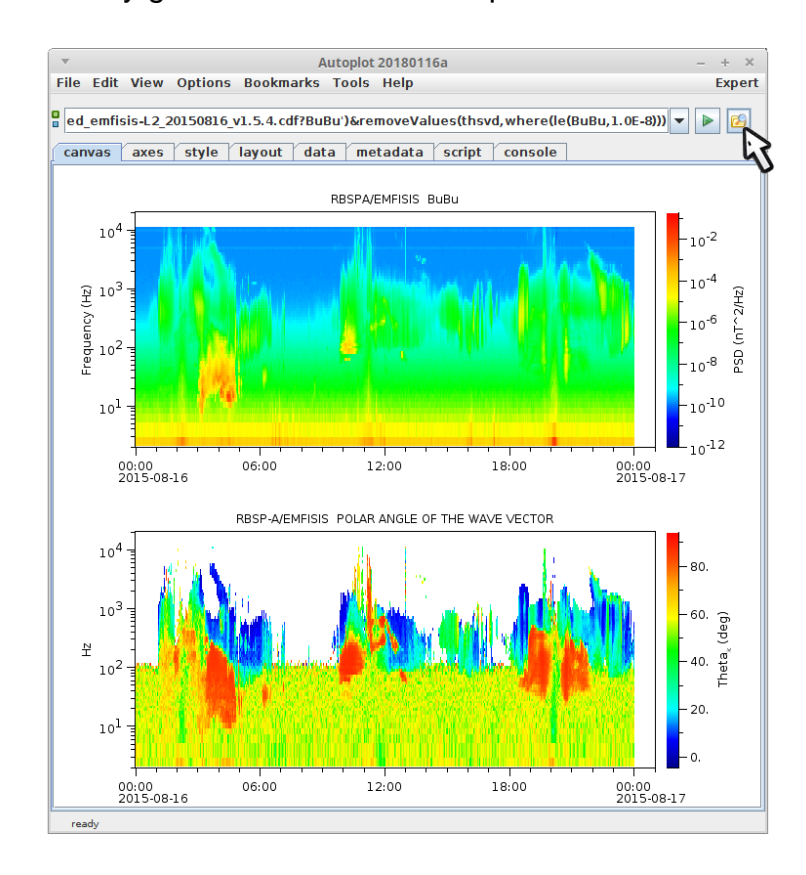

# 24. ...and modify the parameter.

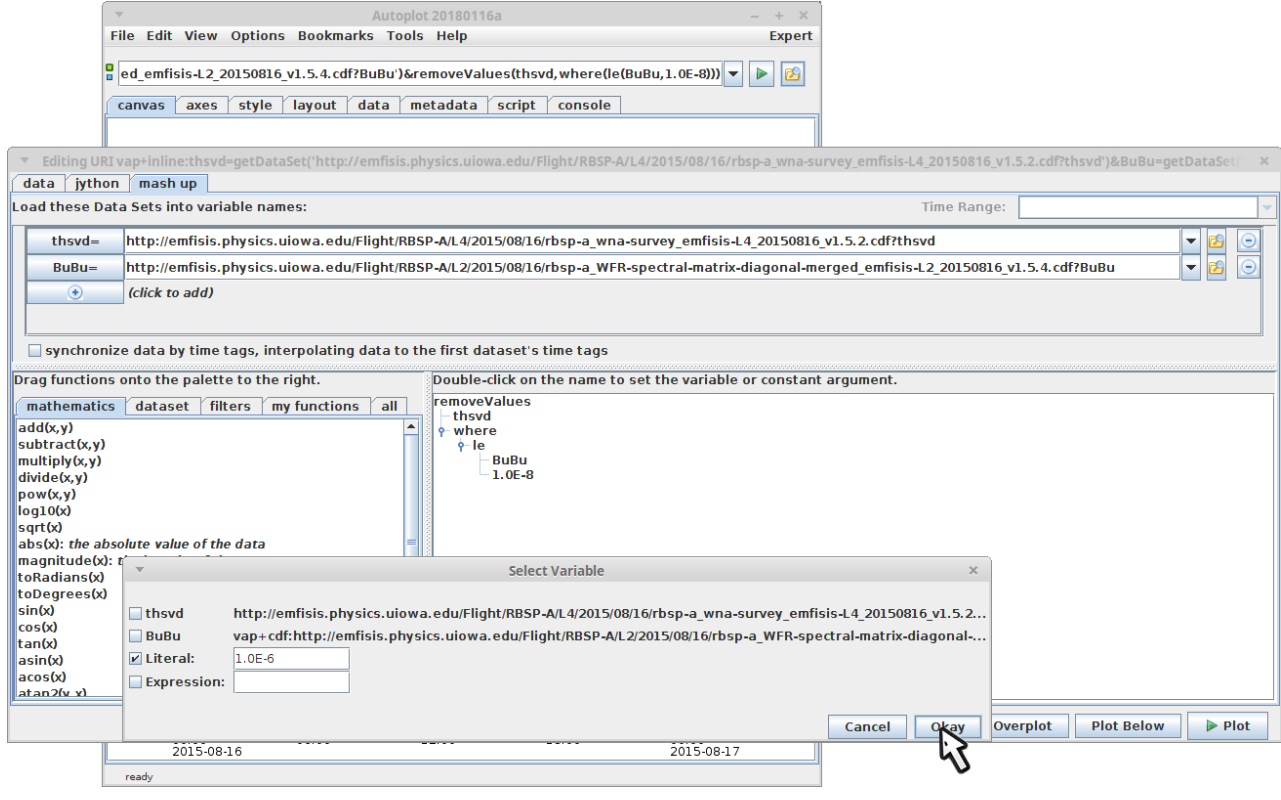

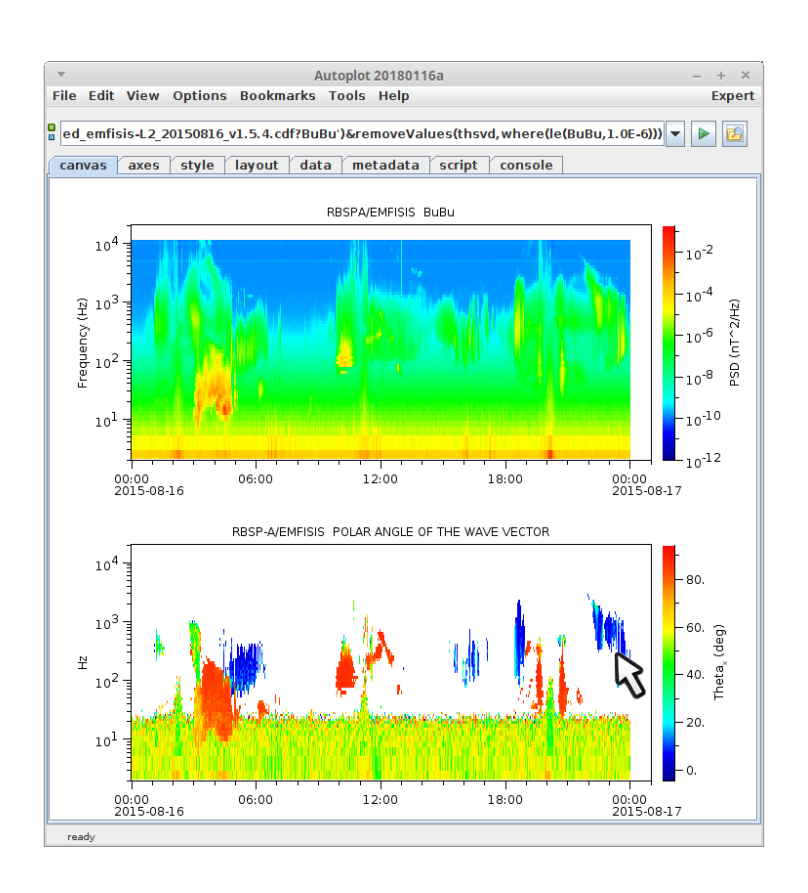